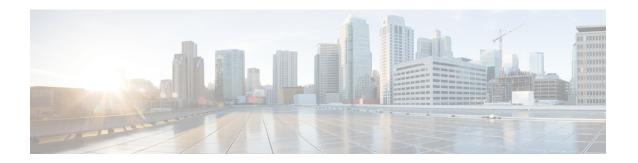

## **IPv6 ACL Undetermined-Transport Support**

The IPv6 ACL Undetermined-Transport Support feature helps in dropping misconfigured packets where the complete upper layer header is not present.

- Restrictions for IPv6 ACL Undetermined-Transport Support, on page 1
- Information about IPv6 ACL Undetermined-Transport Support, on page 1
- How to Configure IPv6 ACL Undetermined-Transport Support, on page 2
- Configuration Examples for IPv6 ACL Undetermined-Transport Support, on page 3
- Additional References for IPv6 ACL Undetermined-Transport Support, on page 3
- Feature Information for ACL Template, on page 4

## **Restrictions for IPv6 ACL Undetermined-Transport Support**

- The undetermined-transport option is supported only for Cisco Application Control Engines (ACE) with deny action and IPv6 protocol.
- Undetermined transport is not applied on nonfirst fragment packets.

## Information about IPv6 ACL Undetermined-Transport Support

### IPv6 ACL Undetermined-Transport

Unintended misconfigurations by users or malicious attacks on the network may cause operational problems for hosts on the network.

Upper layer header is placed at the end of Extended Header (EH) chain in IPv6 packet, as it described in RFC 2460. If the complete upper layer header is not present in the IPv6 packet, then the router cannot process the packet. These packets may be misconfigured, corrupted, or malicious packets.

You may choose to drop these packets using IPv6 ACL with undetermined-transport option.

## **How to Configure IPv6 ACL Undetermined-Transport Support**

## **Configuring IPv6 ACL Undetermined-Transport Support**

#### **SUMMARY STEPS**

- 1. enable
- 2. configure terminal
- 3. ipv6 access-list acl-name
- **4.** deny ipv6  $\{src\text{-}addr \mid any\}$   $\{dest\text{-}addr \mid any\}$  [undetermined-transport]
- **5**. end

#### **DETAILED STEPS**

#### **Procedure**

|        | Command or Action                                                                                         | Purpose                                                              |
|--------|----------------------------------------------------------------------------------------------------|----------------------------------------------------------------------|
| Step 1 | enable                                                                                                    | Enables privileged EXEC mode.                                        |
|        | Example:                                                                                                  | • Enter your password if prompted.                                   |
|        | Device> enable                                                                                            |                                                                      |
| Step 2 | configure terminal                                                                                        | Enters global configuration mode.                                    |
|        | Example:                                                                                                  |                                                                      |
|        | Device# configure terminal                                                                                |                                                                      |
| Step 3 | ipv6 access-list acl-name                                                                                 | Configures IPv6 access list.                                         |
|        | Example:                                                                                                  |                                                                      |
|        | Device(config)# ipv6 access-list acl1                                                                     |                                                                      |
| Step 4 | deny ipv6 {src-addr   any} {dest-addr   any} [undetermined-transport]                                     | Sets deny condition for an IPv6 access list as undermined transport. |
|        | Example:                                                                                                  |                                                                      |
|        | Device(config-ipv6-acl)# deny ipv6<br>2001:DB8:0300:0201::/32 2001:DB8:1:1::/64<br>undetermined-transport |                                                                      |
| Step 5 | end                                                                                                    | Returns to privileged EXEC mode.                                     |
|        | Example:                                                                                                  |                                                                      |
|        | Device(config-ipv6-acl)# end                                                                              |                                                                      |

## Configuration Examples for IPv6 ACL Undetermined-Transport Support

### **Example: Example for IPv6 ACL Undetermined-Transport Support**

```
Device> enable
Device# configure terminal
Device(config)# ipv6 access-list acl1
Device(config-ipv6-acl)# deny ipv6 2001:DB8:0300:0201::/32 2001:DB8:1:1::/64
undetermined-transport
Device(config-ipv6-acl)# end
```

# Additional References for IPv6 ACL Undetermined-Transport Support

#### **Related Documents**

| Related Topic               | Document Title                                               |  |
|-----------------------------|--------------------------------------------------------------|--|
| Cisco IOS commands          | Cisco IOS Master Command List, All Releases                  |  |
| IP access list commands     | Cisco IOS Security Command Reference                         |  |
| Configuring IP access lists | "Creating an IP Access List and Applying It to an Interface" |  |

#### **Standards and RFCs**

| Standards/RFCs | Title                                             |
|----------------|---------------------------------------------------|
| RFC 2460       | Internet Protocol, Version 6 (IPv6) Specification |

#### **Technical Assistance**

| Description                                                                                                    | Link |
|----------------------------------------------------------------------------------------------------|------|
| The Cisco Support and Documentation website provides online resources to download documentation, software, and tools. Use these resources to install and configure the software and to troubleshoot and resolve technical issues with Cisco products and technologies. Access to most tools on the Cisco Support and Documentation website requires a Cisco.com user ID and password. |      |

## **Feature Information for ACL Template**

The following table provides release information about the feature or features described in this module. This table lists only the software release that introduced support for a given feature in a given software release train. Unless noted otherwise, subsequent releases of that software release train also support that feature.

Use Cisco Feature Navigator to find information about platform support and Cisco software image support. To access Cisco Feature Navigator, go to <a href="https://www.cisco.com/go/cfn">www.cisco.com/go/cfn</a>. An account on Cisco.com is not required.

Table 1: Feature Information for ACL Template

| Feature Name                                  | Releases | Feature Information                                                                                                    |
|-----------------------------------------------|----------|----------------------------------------------------------------------------------------------------|
| IPv6 ACL<br>Undetermined-Transport<br>Support | 3.15     | The IPv6 ACL Undetermined-Transport Support feature helps in dropping misconfigured packets, where the complete upper layer header is not present.  No commands were introduced or modified. |